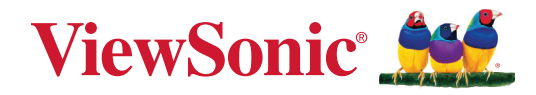

# **Microsoft Teams Odaları için TeamJoin TRS10 MPC310-W31-TU**

**Konferans Bilgisayarı**

## **MRC1010-TN**

**Dokunmatik Konsol Kullanım Kılavuzu**

## **ViewSonic® markasını seçtiğiniz için teşekkür ederiz**

Görsel çözümlerin dünyada önde gelen sağlayıcısı olarak ViewSonic® dünyanın teknik gelişme, yenilik ve sadelik beklentilerini aşmayı amaçlamaktadır. ViewSonic®'te, ürünlerimizin dünyada pozitif etkiyi sağlama kapasitesine sahip olduğuna inanıyoruz ve seçtiğiniz ViewSonic® ürününün size en iyi şekilde hizmet edeceğinden eminiz.

ViewSonic® markasını seçtiğiniz için bir kez daha teşekkür ederiz!

## İçindekiler

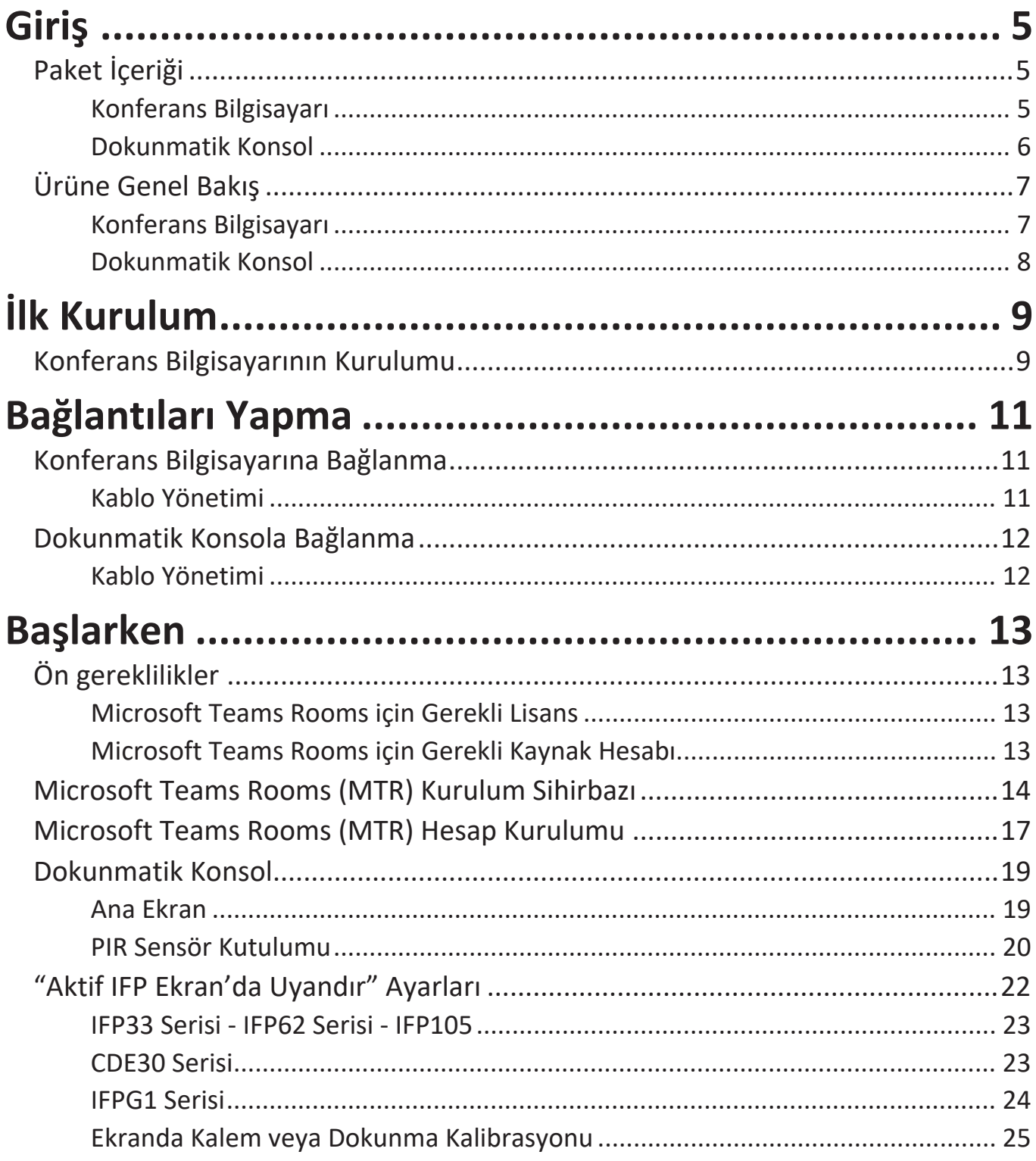

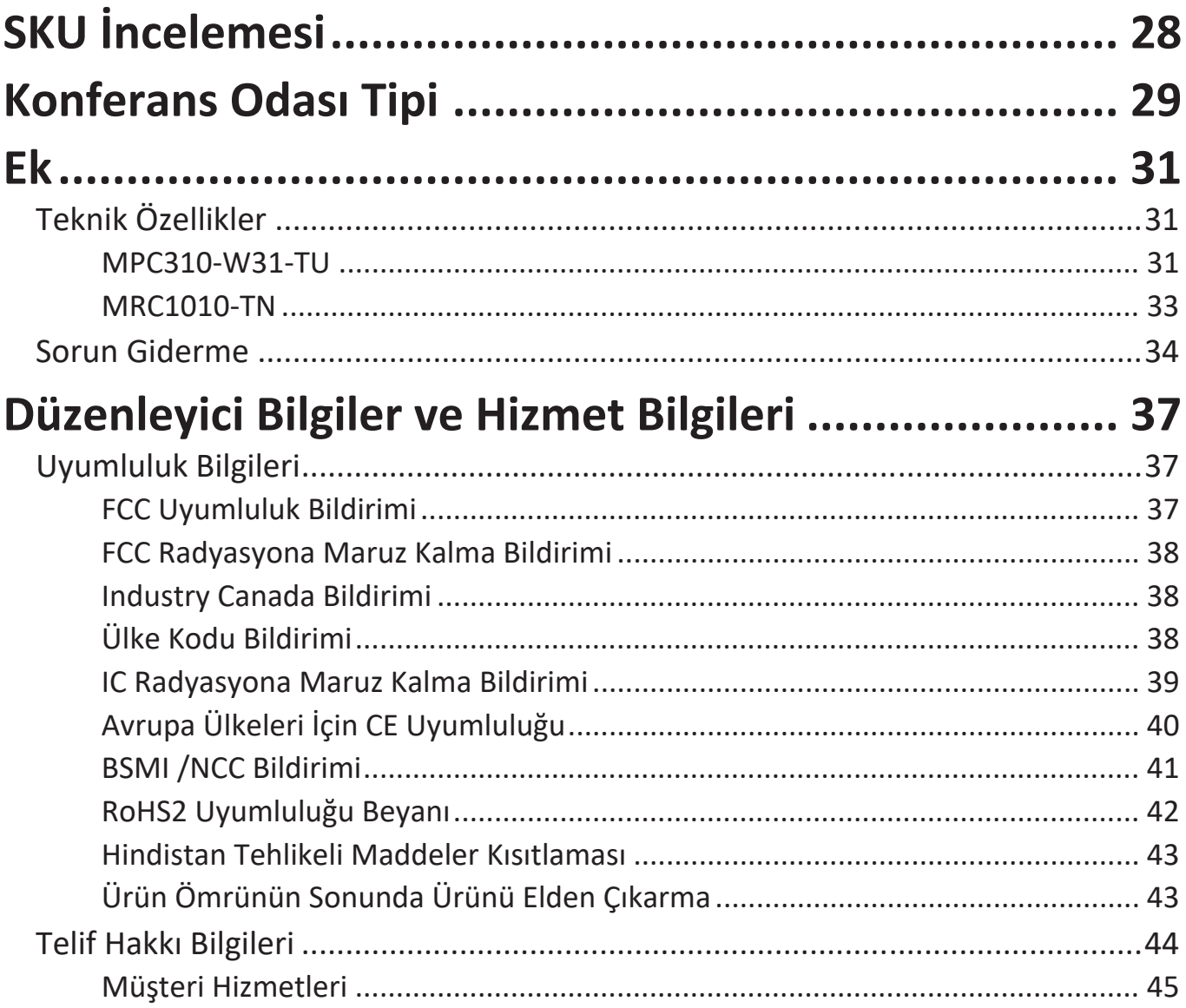

## <span id="page-4-0"></span>**Giriş**

## **Paket İçeriği**

#### **Konferans Bilgisayarı**

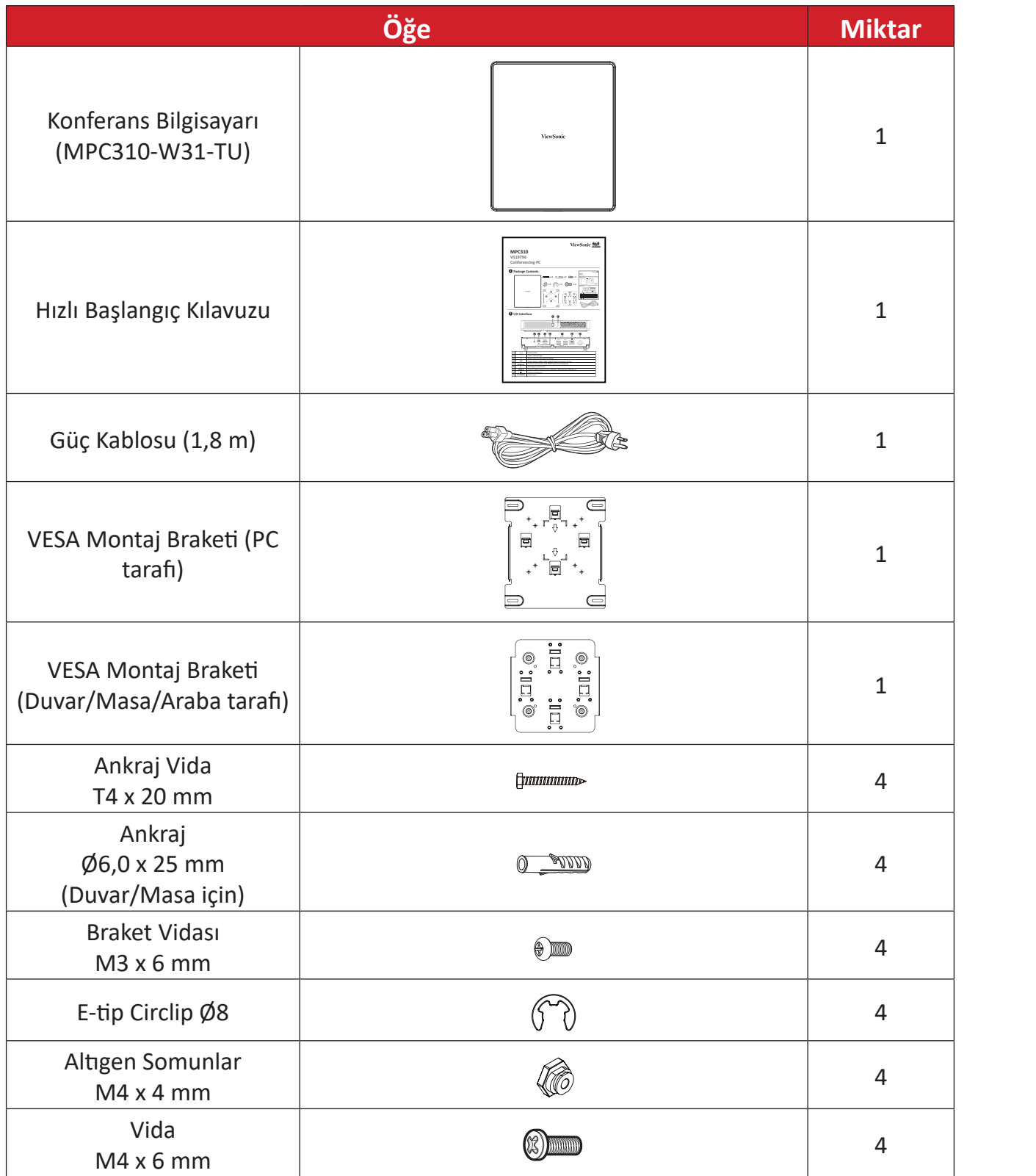

**NOT:** Herhangi bir şey eksik veya hasarlıysa, daha fazla bilgi için lütfen yerel satıcınızla iletişime geçin.

#### <span id="page-5-0"></span>**Dokunmatik Konsol**

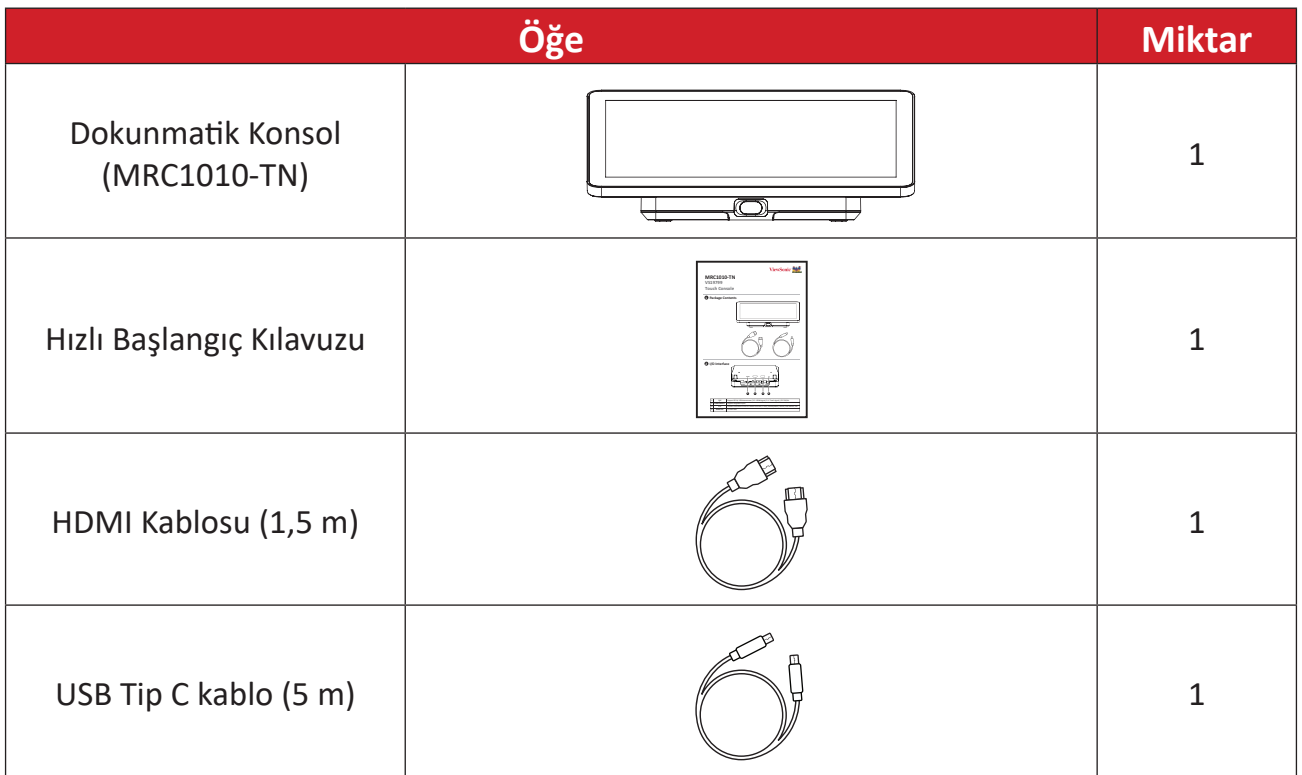

**NOT:** Herhangi bir şey eksik veya hasarlıysa, daha fazla bilgi için lütfen yerel satıcınızla iletişime geçin.

## <span id="page-6-0"></span>**Ürüne Genel Bakış**

### **Konferans Bilgisayarı**

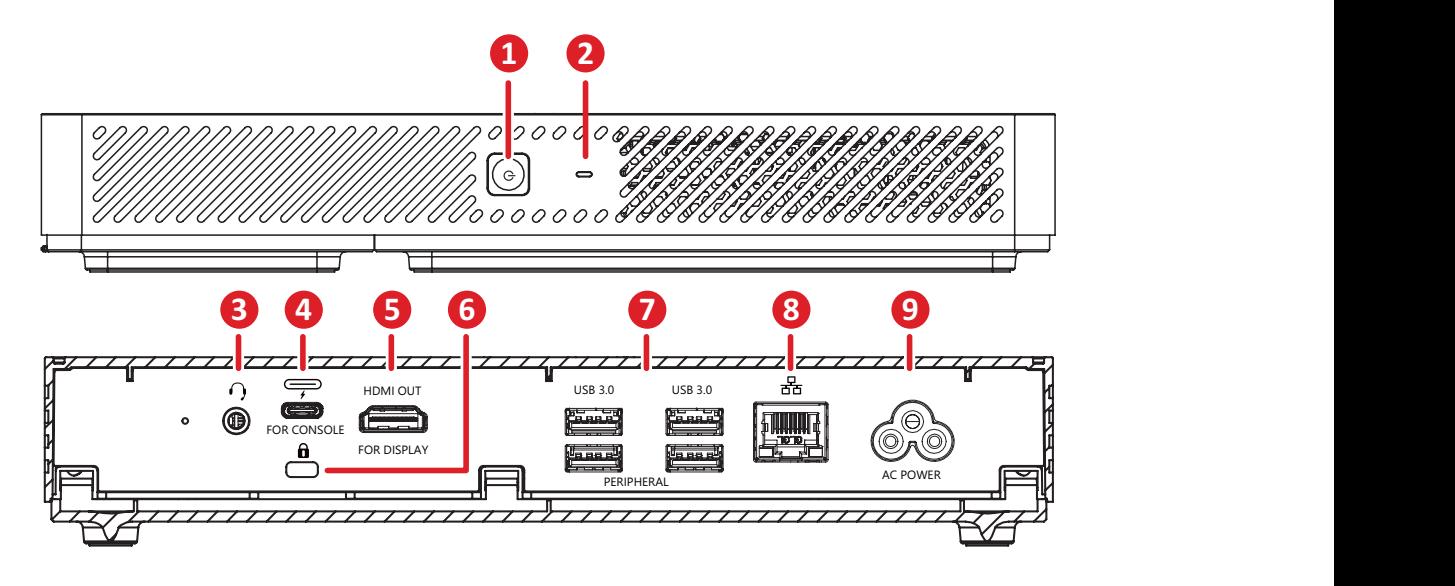

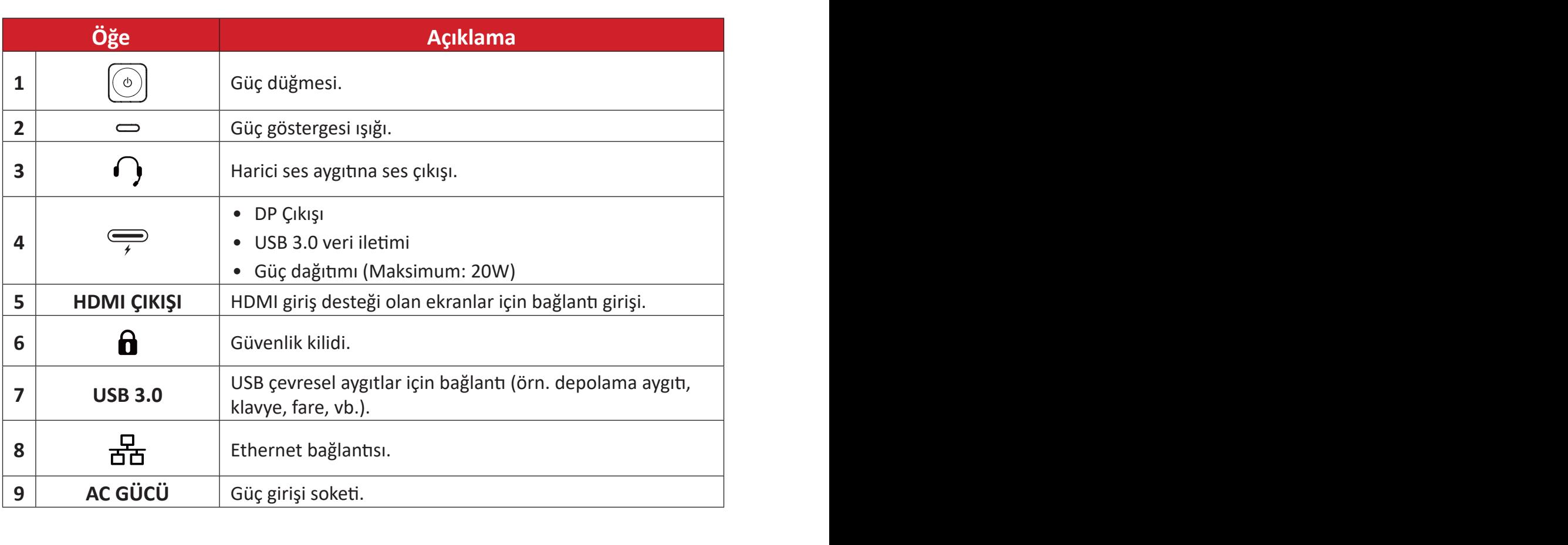

#### <span id="page-7-0"></span>**Dokunmatik Konsol**

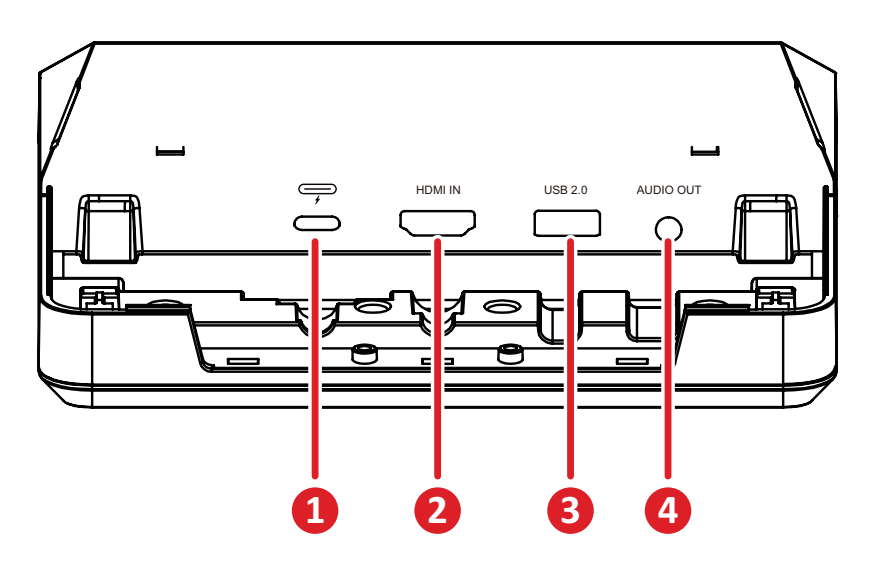

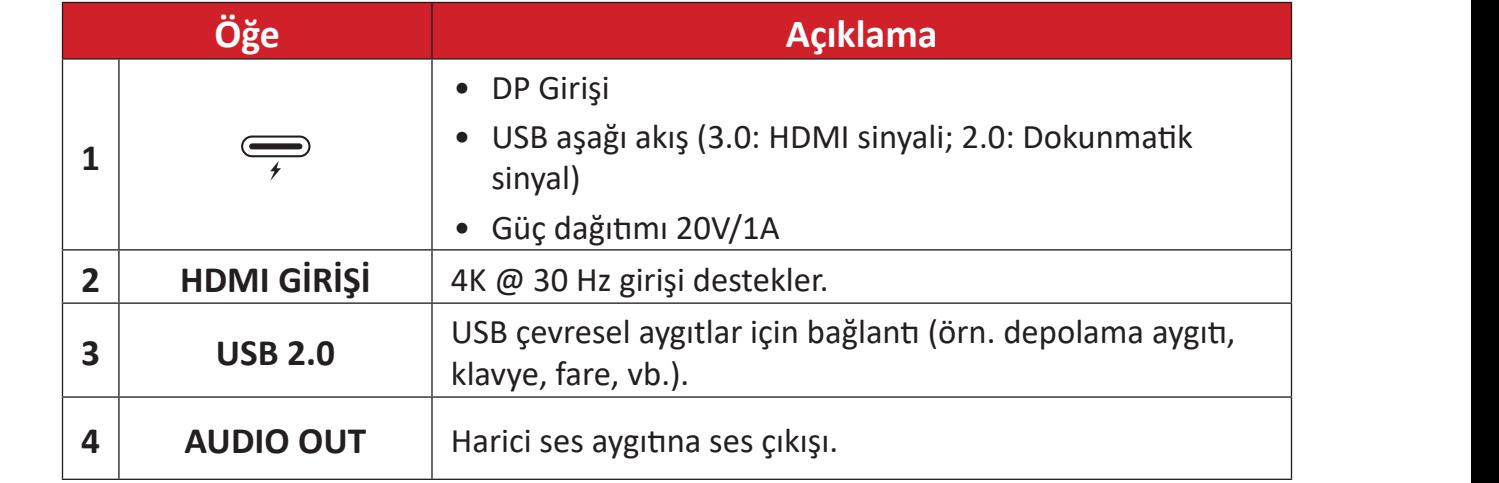

## <span id="page-8-0"></span>**İlk Kurulum**

### **Konferans Bilgisayarının Kurulumu**

Birlikte verilen VESA Montaj Braketi seti ile Konferans Bilgisayarı bir duvara, masaya veya arabaya takılabilir.

#### **VESA Montaj Braketinin (PC Tarafı) Konferans Bilgisayarına Takılması**

![](_page_8_Figure_4.jpeg)

VESA Montaj Braketini (PC Tarafı) dört Braket Vidası (M3 x 6 mm) ile Konferans Bilgisayarına takın.

#### **VESA Montaj Braketini (Duvar/Masa/Araba Tarafı) ve Konferans Bilgisayarını Takma**

Duvara Kurulum

![](_page_8_Figure_8.jpeg)

- **1.** Duvara önceden dört delik açın ve dört Dübel (Ø6,0 x 25 mm) takın.
- **2.** VESA Montaj Braketini (Duvar/Masa/Araba Tarafı) dört Ankraj ile hizalayın, ardından VESA Montaj Braketini dört Ankraj Vidası (T4 x 20 mm) ile sabitleyin.
- **3.** Konferans Bilgisayarını VESA Montaj Braketine takın.

#### Masaya Montaj

![](_page_9_Figure_1.jpeg)

- **1.** Masaya önceden dört delik açın ve dört Dübel (Ø6,0 x 25 mm) takın.
- **1 2 2.** VESA Montaj Braketini (Duvar/Masa/Araba Tarafı) dört Ankraj ile hizalayın, ardından VESA Montaj Braketini dört Ankraj Vidası (T4 x 20 mm) ile sabitleyin.
- **3.** Konferans Bilgisayarını VESA Montaj Braketine takın.

# **1 2** e Soo<br>Coo **3 4** e S S ESCONDERN

**5**

#### Arabaya Montaj

- **1.** Arabadaki kurulum konumunu seçin ve alanın Konferans Bilgisayarı için uygun olduğundan emin olun.
- **2.** Dört adet Altıgen Somunu arabanın oval deliklerine takın.
- **3.** Altıgen Somunları dört adet E-tipi Segman (Ø8 ) ile sabitleyin.
- **4.** VESA Montaj Braketini (Duvar/Masa/Araba Tarafı) dört Altıgen Somun ile hizalayın, ardından VESA Montaj Braketini dört Vida (M4 x 6 mm) ile sabitleyin.
- **5.** Konferans Bilgisayarını VESA Montaj Braketine takın.

## <span id="page-10-0"></span>**Bağlantıları Yapma**

## **Konferans Bilgisayarına Bağlanma**

![](_page_10_Figure_2.jpeg)

#### **Kablo Yönetimi**

![](_page_10_Figure_4.jpeg)

- **1.** Konferans Bilgisayarının arka kapağını ve kablo sabitleme braketini vidaları sökerek çıkarın.
- **2.** Gerekli kabloları Konferans Bilgisayarının G/Ç bağlantı noktalarına bağlayın ve kabloları kablo kanallarından geçirin.
- **3.** Konferans Bilgisayarının kablo sabitleme braketini ve arka kapağını daha önce çıkarılan vidalarla yerine takın.

### <span id="page-11-0"></span>**Dokunmatik Konsola Bağlanma**

![](_page_11_Figure_1.jpeg)

- **1.** Dokunmatik Konsolun ve kablo sabitleme braketinin sürgülü kapağını çıkarın.
- **2.** Gerekli kabloları Dokunmatik Konsolun G/Ç bağlantı noktalarına bağlayın ve kabloları kablo kanallarından geçirin.
- **3.** Dokunmatik Konsolun kablo sabitleme braketini ve sürgülü kapağını yerine takın.

## <span id="page-12-0"></span>**Başlarken**

## **Ön gereklilikler**

#### **Microsoft Teams Rooms için Gerekli Lisans**

MTR Room Sisteminizi ayarlamak için Microsoft Teams Rooms lisansınızın olması gerekir. Gerekli lisanslar hakkında daha fazla bilgi için Microsoft Teams belgelerine bakın: [Microsoft Teams Rooms lisansları](https://learn.microsoft.com/en-us/microsoftteams/rooms/rooms-licensing)

#### **Microsoft Teams Rooms için Gerekli Kaynak Hesabı**

Microsoft Teams Rooms sisteminizi ayarlamak için aynı zamanda Microsoft Teams Rooms hesabınızın olması gerekir. Bu hesabı ayarlama hakkında bilgi için Microsoft Teams belgelerine bakın. [Rooms ve paylaşılan Teams aygıtları için kaynak hesaplar](https://learn.microsoft.com/en-us/microsoftteams/rooms/create-resource-account?tabs=m365-admin-center%252Cgraph-powershell-password)  [oluşturma ve yapılandırma](https://learn.microsoft.com/en-us/microsoftteams/rooms/create-resource-account?tabs=m365-admin-center%252Cgraph-powershell-password)

## <span id="page-13-0"></span>**Microsoft Teams Rooms (MTR) Kurulum Sihirbazı**

#### **1.** Dil seçin.

![](_page_13_Picture_21.jpeg)

**2.** Ülke veya bölge seçin.

![](_page_13_Picture_22.jpeg)

#### **3.** Klavye düzenini seçin.

![](_page_14_Picture_1.jpeg)

**4.** İkinci bir klavye düzeni ekleyin.

![](_page_14_Picture_34.jpeg)

**5.** Bir ağa bağlanın.

![](_page_14_Picture_5.jpeg)

**6.** Güncellemeleri kontrol edin ve kurulumu tamamlayın.

![](_page_15_Picture_1.jpeg)

### <span id="page-16-0"></span>**Microsoft Teams Rooms (MTR) Hesap Kurulumu**

**1.** Microsoft Teams Rooms hesabı ayarlamak için Son kullanıcı lisans sözleşmesini gözden geçirip **Accept (Kabul Et)**'i seçin.

![](_page_16_Picture_2.jpeg)

#### **2. Manual setup (Manuel kurulum)**'u seçin.

![](_page_16_Picture_45.jpeg)

**3.** Hesap e-posta ve parola bilgilerini girip **Finish (Son)**'u seçin.

![](_page_17_Picture_12.jpeg)

### <span id="page-18-0"></span>**Dokunmatik Konsol**

#### **Ana Ekran**

![](_page_18_Picture_2.jpeg)

![](_page_18_Picture_122.jpeg)

**NOT:** Özellikler hakkında daha fazla bilgi için bkz. [Microsoft Teams Rooms](https://support.microsoft.com/en-us/office/microsoft-teams-rooms-windows-e667f40e-5aab-40c1-bd68-611fe0002ba2)  [\(Windows\)](https://support.microsoft.com/en-us/office/microsoft-teams-rooms-windows-e667f40e-5aab-40c1-bd68-611fe0002ba2) ve [Get Started with Chat in Microsoft Teams](https://www.youtube.com/watch?v=RMe1Bc5H_lk&list=PLD3boy6eO4w-PcPEivzHp5nFDUeBQ-zOt).

#### <span id="page-19-1"></span><span id="page-19-0"></span>**PIR Sensör Kutulumu**

**1.** Dokunmatik Konsol üzerinde **More (Daha Fazla)** seçeneğini ve **Settings (Ayarlar)**'ı seçin.

![](_page_19_Picture_2.jpeg)

![](_page_19_Picture_3.jpeg)

**2.** Yönetici parolası "sfb"yi girin ve **Windows Settings (Windows Ayarları)**, **Go to Admin Sign-in (Yönetici Oturumuna Git)**'i seçin.

![](_page_19_Picture_5.jpeg)

**3.** MTR bilgisayarı MTR oturumunu kapatır ve Windows 11 giriş ekranı açılır. Yönetici hesabını seçip parola olarak "sfb" girin.

![](_page_19_Picture_7.jpeg)

**4.** Windows Görev Çubuğu'ndaki Arama Kutusunda Aygıt Yöneticisi'ni aratın ve açın.

**5.** Aygıt Yöneticisi'nde: **Sensors (Sensörler)** > **HID Human Presence Sensor Properties (HID İnsan Varlığı Sensör Özellikleri)** > **Power Management (Güç Yönetimi)**'ni seçin.

![](_page_20_Picture_1.jpeg)

**6. Allow this device to wake the computer (Bu cihazın bilgisayarı uyandırmasına izin ver)** seçeneğinin yanındaki onay kutusunu seçin.

## <span id="page-21-0"></span>**"Aktif IFP Ekran'da Uyandır" Ayarları**

![](_page_21_Picture_1.jpeg)

MTR PIR sensörü algılama yaptığında IFP ekranı bekleme modundan aktif moda uyandırmak için lütfen aşağıdaki yönergeleri izleyin:

- IFP ekran ayarlarını yapmadan önce ["PIR Sensör Kutulumu"](#page-19-1) tamamlandığından emin olun; bu, aygıtın bilgisayarı uyandırmasını sağlar.
- IFP /CDE serisinin Başlatma ve Kapatma/Güç Tasarrufu ayarları için aşağıdaki örneklere bakın.

#### <span id="page-22-0"></span>**IFP33 Serisi - IFP62 Serisi - IFP105**

![](_page_22_Picture_1.jpeg)

#### **CDE30 Serisi**

![](_page_22_Picture_27.jpeg)

#### <span id="page-23-0"></span>**IFPG1 Serisi**

Güç Tasarrufu: Mode3 TCP açık, WOL kapalı, video sinyalini devam ettirerek uyandır.

![](_page_23_Picture_2.jpeg)

#### **NOT:** MTR uyku modu zaman ayarları.

![](_page_23_Picture_49.jpeg)

#### <span id="page-24-0"></span>**Ekranda Kalem veya Dokunma Kalibrasyonu**

![](_page_24_Figure_1.jpeg)

- **NOT:** Başlamadan önce, Konferans Bilgisayarı'na bir klavye takılı olduğundan emin olun.
- **1.** Dokunmatik Konsol üzerinde **More (Daha Fazla)** seçeneğini ve **Settings (Ayarlar)**'ı seçin.

![](_page_24_Picture_4.jpeg)

**2.** Yönetici parolası "sfb"yi girin ve **Windows Settings (Windows Ayarları)**, **Go to Admin Sign-in (Yönetici Oturumuna Git)**'i seçin.

![](_page_25_Picture_43.jpeg)

**3.** MTR bilgisayarı MTR oturumunu kapatır ve Windows 11 giriş ekranı açılır. Yönetici hesabını seçip parola olarak "sfb" girin.

![](_page_25_Picture_3.jpeg)

**4.** Windows Görev Çubuğu'ndaki Arama Kutusuna "Ekranı kalem veya dokunma için kalibre et"i aratıp açın.

![](_page_25_Picture_44.jpeg)

**5.** Ekran Seçenekleri altındaki Tablet PC Ayarları'nda, bağlı ekranı seçin. Ardından, Yapılandır altında **Setup (Kurulum)**'a tıklayın ve açılan pencerede **Touch Input (Dokunma Girişi)**'ni seçin.

![](_page_26_Picture_69.jpeg)

- **6.** Her ekranda (IFP ekran ve MRC1010-TN) tek tek bir mesaj görüntülenir ve dokunmatik ekran olarak belirlemek üzere ekrana tek parmağınızla dokunmanızı söyler. Bu mesajın görüntülendiği ekrana parmağınızla dokunun ve devam etmek için bağlı klavyede Enter tuşuna basın.
	- **NOT:** Bu adımda önce IFP ekran tarafı ayarlanır ve ardından MRC1010-TN tarafı ayarlanır, aşağıdaki aynı ayar ekranına bakın.

![](_page_26_Figure_4.jpeg)

- **7.** IFP ekranı ve MRC1010-TN Dokunmatik konsol dahil olmak üzere tüm interaktif ekranlar için bunu tekrarlayın.
	- **NOT:** İnteraktif olmayan ekranlar kullanılıyorsa, atlamak için bağlı klavyede Enter tuşuna basın.

## <span id="page-27-0"></span>**SKU İncelemesi**

![](_page_27_Figure_1.jpeg)

## <span id="page-28-0"></span>**Konferans Odası Tipi**

![](_page_28_Picture_59.jpeg)

![](_page_29_Figure_0.jpeg)

## <span id="page-30-0"></span>**Ek**

## **Teknik Özellikler**

#### **MPC310-W31-TU**

![](_page_30_Picture_180.jpeg)

![](_page_31_Picture_147.jpeg)

#### <span id="page-32-0"></span>**MRC1010-TN**

![](_page_32_Picture_197.jpeg)

### <span id="page-33-0"></span>**Sorun Giderme**

Bu bölümde Microsoft Teams Rooms çözümünü (MPC310-W31-TU/MRC1010- TN) kullanırken karşılaşabileceğiniz bazı yaygın sorunlar açıklanmaktadır. Bir sorun devam ederse, lütfen satıcınıza başvurun.

![](_page_33_Picture_147.jpeg)

![](_page_34_Picture_125.jpeg)

![](_page_35_Picture_108.jpeg)

## <span id="page-36-0"></span>**Düzenleyici Bilgiler ve Hizmet Bilgileri**

## **Uyumluluk Bilgileri**

Bu bölümde düzenlemelerle ilgili tüm bağlanılan gereksinimler ve bildirimler bulunur. Onaylanan ilgili uygulamalar ünitedeki ad plakası etiketlerine ve ilgili işaretlere gönderme yapar.

#### **FCC Uyumluluk Bildirimi**

#### Şunları içerir: FCC ID: TX2-RTL8852BE

Bu aygıt, FCC Kuralları kısım 15'e uygundur. Kullanım aşağıdaki iki koşula bağlıdır: (1) Bu aygıt zararlı girişime neden olamaz ve (2) bu aygıt istenmeyen çalışmaya neden olabilen girişim dahil olmak üzere alınan her türlü girişimi kabul etmelidir. Bu ekipman test edildi ve FCC Kuralları kısım 15'e göre Sınıf B dijital aygıt sınırlamalarına uygun olduğu tespit edildi.

Bu sınırlamalar, bir yerleşim alanı kurulumunda zararlı girişime karşı makul koruma sağlamak üzere tasarlanmıştır. Bu ekipman, radyo frekansı enerjisi üretir, kullanır ve yayabilir. Talimatlara uygun şekilde kurulmazsa radyo iletişimlerinde girişime neden olabilir. Ancak belirli bir kurulumda girişim olmayacağı garantisi yoktur. Bu ekipman, radyo veya televizyon yayını alımında, ekipmanın kapatılıp açılmasıyla belirlenebilecek zararlı parazite neden olursa, kullanıcının aşağıdaki önlemlerden biri veya birkaçıyla paraziti gidermesi önerilir:

- Alıcı anteni yeniden yönlendirin veya yeniden konumlandırın.
- Ekipman ve alıcı arasındaki mesafeyi artırın.
- Ekipmanı, alıcının bağlandığı devredeki prizden farklı bir devredeki prize bağlayın.
- Bayi veya deneyimli bir radyo/TV teknisyeninden yardım alın.

#### <span id="page-37-0"></span>**FCC Radyasyona Maruz Kalma Bildirimi**

Bu cihaz, kontrolsüz bir ortam için belirtilen FCC radyasyona maruz kalma sınırlarına uygundur. Son kullanıcılar, RF maruz kalma uyumluluğu için belirli kullanım talimatlarına uymalıdır.

Bu verici, başka bir anten veya verici ile birlikte yerleştirilmemeli veya çalıştırılmamalıdır. Bu cihaz, radyatör ve gövdeniz arasında en az 20 santimetre mesafede kurulmalı ve çalıştırılmalıdır.

Kullanıcı kılavuzu veya talimat kılavuzunda istenilen veya istenmeyen radyatör için kullanıcı uyumluluktan sorumlu tarafça açıkça belirtilmeyen değişiklikler veya değiştirmelerin kullanıcının ekipmanı kullanma yetkisini geçersiz kılacağı konusunda uyarılmalıdır.

#### **Industry Canada Bildirimi**

Şunları içerir: IC ID: 6317A-RTL8852BE CAN ICES (B) / NMB (B)

Bu B Sınıfı dijital cihaz Kanada ICES-003 ile uyumludur.

Cet appareil numérique de la classe B est conforme à la norme NMB-003 du Canada.

Bu aygıt, Kanada Endüstri lisansına (RSS standartları hariç) uygundur: Kullanım aşağıdaki iki koşula bağlıdır: (1) Bu cihaz girişime neden olamaz ve (2) Bu cihaz, cihazın istenmeyen biçimde çalışmasına neden olabilecek girişimler de dahil her türlü girişimi kabul etmelidir.

Le présent appareil est conforme aux CNR d'Industrie Canada applicables aux appareils radio exempts de licence. L'exploitation est autorisée aux deux conditions suivantes : (1) l'appareil ne doit pas produire de brouillage, et (2) l'utilisateur de l'appareil doit accepter tout brouillage radioélectrique subi, même si le brouillage est susceptible d'en compromettre le fonctionnement.

#### **Ülke Kodu Bildirimi**

ABD/Kanada pazarındaki ürünlerde yalnızca kanal 1-11 kullanılabilir. Diğer kanalların seçilmesi mümkün değildir.

Pour les produits disponibles aux États-Unis/Canada du marché, seul le canal 1 à 11 peuvent être exploités. Sélection d'autres canaux n'est pas possible.

#### <span id="page-38-0"></span>**IC Radyasyona Maruz Kalma Bildirimi**

Bu aygıt, kontrolsüz bir ortam için belirtilen IC RSS-102 radyasyona maruz kalma sınırlarına uygundur. Bu aygıt, radyatör ve gövdeniz arasında en az 20 santimetre mesafede kurulmalı ve çalıştırılmalıdır.

Cet équipement est conforme aux limits d'exposition aux rayonnements IC établies pour un environnement non contrôlê. Cet équipement do it être installé et utilize avec un minimum de 20cm de distance entre la source de rayonnement et votre corps.

#### **Dikkat:**

- (i) 5150-5250 MHz bandında çalıştırma, ortak kanallı mobil uydu sistemlerine zararlı parazit olasılığını azaltmak için yalnızca iç mekan kullanımına;
- (ii) çıkarılabilir antenleri olan cihazlarda, 5250-5350 MHz ve 5470-5725 MHz bantlarındaki cihazlar için izin verilen maksimum anten kazancı, ekipmanın halen e.i.r.p. sınırına uymasını sağlayacak şekilde olmalıdır;
- (iii) çıkarılabilir antenleri olan cihazlarda ve 5725-5850 MHz bantlarındaki cihazlar için izin verilen maksimum anten kazancı, uygun biçimde, ekipmanın halen e.i.r.p. sınırına uymasını sağlayacak şekilde olmalıdır;

### <span id="page-39-0"></span>**Avrupa Ülkeleri İçin CE Uyumluluğu**

Aygıt, EMC Yönergesi 2014/30/EU, Düşük Voltaj Yönergesi 2014/35/EU ve Radyo Ekipmanı Yönergesi 2014/53/EU'ya uygundur. CE [https://www.viewsonicglobal.com/public/products\\_download/safety\\_](https://www.viewsonicglobal.com/public/products_download/safety_compliance/acc/VS19796_CE_DoC.pdf) [compliance/acc/VS19796\\_CE\\_DoC.pdf](https://www.viewsonicglobal.com/public/products_download/safety_compliance/acc/VS19796_CE_DoC.pdf)

#### **Aşağıdaki bilgiler yalnızca AB üyesi ülkeler içindir:**

Sağda gösterilen işaret, 2012/19/EU Atık Elektrikli ve Elektronik Donanım Yönergesine (WEEE) uygundur. İşaret, donanımın sınıflandırılmamış evsel atık olarak atılmaması, yerel yasalara göre iade ve toplama sistemlerinin kullanılması gerektiğini belirtir.

![](_page_39_Picture_4.jpeg)

![](_page_39_Picture_5.jpeg)

Piller, diğer tehlikesiz atıkları ve/veya geri dönüştürülebilir malzemeleri almak üzere tasarlanmış çöp veya evsel geri dönüşüm toplama kutularına atılamaz. Lütfen bunları iade etmek, geri dönüştürmek veya yerel yönetmeliklere uygun olarak işlemek için kamu toplama sistemini kullanın. Bu ürün düğme pil içerebilir, lütfen çocuklardan uzak tutun.

![](_page_39_Picture_7.jpeg)

#### <span id="page-40-0"></span>**BSMI /NCC Bildirimi**

限用物質含有情況標示

依檢驗標準CNS15663之規定將限用物質含有情況標示於商品之本體、包裝、標 貼、或說明書。

限用物質含有情況標示請參考下列網址:

VS19796(MPC310-W31-TU,MPC510-W53-TU,MPC710-W75-TU)

[https://www.viewsonicglobal.com/public/products\\_download/safety\\_compliance/acc/](https://www.viewsonicglobal.com/public/products_download/safety_compliance/acc/VS19796_BSMI_RoHS.pdf) [VS19796\\_BSMI\\_RoHS.pdf](https://www.viewsonicglobal.com/public/products_download/safety_compliance/acc/VS19796_BSMI_RoHS.pdf)

VS19799(MRC1010-TN)

[https://www.viewsonicglobal.com/public/products\\_download/safety\\_compliance/acc/](https://www.viewsonicglobal.com/public/products_download/safety_compliance/acc/VS19799_BSMI_RoHS.pdf) [VS19799\\_BSMI\\_RoHS.pdf](https://www.viewsonicglobal.com/public/products_download/safety_compliance/acc/VS19799_BSMI_RoHS.pdf)

NCC聲明

- **1.** 取得審驗證明之低功率射頻器材,非經核准,公司丶商號或使用者均不得擅自 變更頻率、加大功率或變更原設計之特性及功能。低功率射頻器材之使用不得 影響飛航安全及干擾合法通信;經發現有干擾現象時,應立即停用,並改善至 無干擾時方得繼續使用。前述合法通信,指依電信管理法規定作業之無線電通 信。低功率射頻器材須忍受合法通信或工業丶科學及醫療用電波輻射性電機 設備之干擾。
- **2.** 應避免影響附近雷達系統之操作。
- **3.** 高增益指向性天線只得用於固定式點對點系統。
- 內含發射器模組:RTL8852BE. NCC numarası: XXXXXXXXXXXXX

![](_page_40_Picture_13.jpeg)

#### 警告

如果更換不正確之電池型式會有爆炸的風險 請依製造商說明書處理用過之雷池

雷池不得丟棄在垃圾箱或用於接收其他無害廢物和/或可回收材料的家庭回收收 集箱中。請使用公共收集系統返回、回收或依照當地法規處理。

#### <span id="page-41-0"></span>**RoHS2 Uyumluluğu Beyanı**

Bu ürün, Avrupa Parlamentosu ve Konseyinin elektrikli ve elektronik ekipmanda belirli tehlikeli maddelerin kullanılmasının kısıtlanmasıyla ilgili 2011/65/EU Yönergesine uygundur (RoHS2 Yönergesi) ve aşağıdaki gösterildiği gibi Avrupa Teknik Adaptasyon Komitesi (TAC) tarafından yayınlanan maksimum konsantrasyon değerlerine uygun olduğu kabul edilir:

![](_page_41_Picture_148.jpeg)

#### **Yukarıda belirtildiği gibi ürünlerin belirli bileşenlerinin aşağıdaki belirtildiği gibi RoHS2 Yönergeleri Ek III kapsamında muaf tutulur:**

- Ağırlığa göre %4'e kadar kurşun içeren bakır alaşımı.
- Yüksek erime sıcaklığı tipi lehimlerdeki kurşun (örn. ağırlığa göre %85 veya daha fazla kurşun içeren kurşun bazlı alaşımlar).
- Kapasitörlerdeki yalıtkan madde seramik dışındaki cam veya seramikte (örn. piezoelektronik aygıtlar) veya cam veya seramik matriks bileşende kurşun içeren elektrikli ve elektronik bileşenler.
- 125V AC veya 250V DC veya daha yüksek nominal gerilim için kapasitörlerde dielektrik seramik içinde uç.

#### <span id="page-42-0"></span>**Hindistan Tehlikeli Maddeler Kısıtlaması**

Tehlikeli Maddelerin Sınırlandırılması bildirimi (Hindistan). Bu ürün "Hindistan Elektronik Atık Yasası 2011" ile uyumludur ve Yasanın Plan 2'de belirtilen istisnalar dışında kurşun, cıva, altı değerlikli krom, kadmiyum için 0,1 ağırlık yüzdesi ve 0,01 ağırlık yüzdesini aşan konsantrasyonlar hâlinde polibromlu bifeniller veya polibromlu difenil eterlerin kullanılmasını yasaklar.

#### **Ürün Ömrünün Sonunda Ürünü Elden Çıkarma**

ViewSonic® çevre dostudur ve çevreci çalışmayı ve yaşamayı hedeflemiştir. Smarter, Greener Computing'in bit parçası olduğunuz için teşekkür ederiz. Daha fazla bilgi için lütfen ViewSonic® web sitesini ziyaret edin.

#### **ABD ve Kanada:**

<https://www.viewsonic.com/us/go-green-with-viewsonic>

**Avrupa:**

<https://www.viewsonic.com/eu/environmental-social-governance/recycle>

**Tayvan:** 

[https://recycle.moenv.gov.tw/](https://www.viewsonicglobal.com/public/products_download/safety_compliance/acc/VS19796_BSMI_RoHS.pdf)

**AB kullanıcıları, bu ürünle ilgili yaşanan herhangi bir güvenlik/kaza sorunu için lütfen bizimle iletişime geçin:**

ViewSonic Europe Limited

**Q** Haaksbergweg 75 1101 BR Amsterdam Hollanda

![](_page_42_Picture_13.jpeg)

 $\leftarrow$  +31 (0) 650608655

 $\boxdot$  [EPREL@viewsoniceurope.com](https://www.viewsonicglobal.com/public/products_download/safety_compliance/acc/VS19796_CE_DoC.pdf)

[https://www.viewsonic.com/eu/](https://www.viewsonic.com/eu/environmental-social-governance/recycle)

### <span id="page-43-0"></span>**Telif Hakkı Bilgileri**

Telif Hakkı © ViewSonic® Corporation, 2024. Tüm hakları saklıdır.

Macintosh ve Power Macintosh, Apple Inc'in tescilli ticari markalarıdır.

Microsoft, Windows ve Windows logosu, Microsoft Corporation'ın Birleşik Devletler ve diğer ülkelerdeki tescilli ticari markalarıdır.

ViewSonic® ve üç kuş logosu, ViewSonic Corporation'ın tescilli ticari markalarıdır.

VESA, Video Elektronik Standartları Birliği'nin tescilli ticari markasıdır. DPMS, DisplayPort ve DDC, VESA'nın ticari markalarıdır.

**Sorumluluk Reddi:** ViewSonic® Corporation, buradaki teknik veya yayımla ilgili hatalardan ya da eksikliklerden veya bu malzemenin yerleştirilmesi ya da bu ürünün kullanılmasından kaynaklanan tesadüfi veya bağlantılı hasarlardan sorumlu olmayacaktır.

Sürekli ürün iyileştirme nedeniyle, ViewSonic® Corporation bildirimde bulunmaksızın ürün teknik özelliklerinde değişiklik yapma hakkını saklı tutar. Bu belgedeki bilgiler bilgi vermeden değiştirilebilir.

ViewSonic® Corporation şirketinin yazılı izni olmadan bu belgenin hiçbir kısmı herhangi bir amaçla kopyalanamaz, çoğaltılamaz veya herhangi bir yolla iletilemez.

MPC310-W31-TU\_MRC1010-TN\_UG\_TRK\_1a\_20240801

#### <span id="page-44-0"></span>**Müşteri Hizmetleri**

Teknik destek veya ürün servisi için aşağıdaki tabloya bakın veya satıcınızla iletişime geçin.

![](_page_44_Picture_120.jpeg)

![](_page_44_Picture_121.jpeg)

![](_page_45_Picture_0.jpeg)